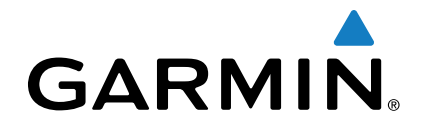

# **Trasduttore GT15M-IH**

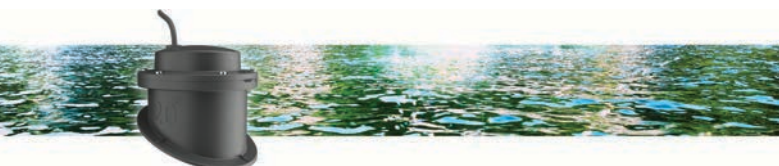

# Istruzioni di installazione

# **Informazioni sull'installazione**

- Sugli scafi a singolo strato di vetroresina, il trasduttore deve essere montato nell'area della sentina, vicino alla chiglia e allo specchio di poppa.
- Non installare il trasduttore dietro alla presa d'acqua e ad altre sporgenze.
- Non installare il trasduttore su una falchetta.
- Installare il trasduttore sulla vetroresina solida, non sugli scafi a sandwich in cui potrebbero essere presenti bolle d'aria.
- Il trasduttore deve essere montato il più filo possibile allo scafo dell'imbarcazione.

**SUGGERIMENTO:** per assistenza sulla selezione della posizione di installazione migliore, cercare in Internet forum e video relativi ai dispositivi elettronici per la nautica.

#### **Strumenti necessari per l'installazione**

- Cacciavite a croce 1
- Carta vetrata grana 220
- sigillante anti-corrosione
- Antigelo per la nautica/RV oppure olio minerale
- Alcool

#### **Angolo di deadrise**

Il deadrise è l'angolo che si forma tra una linea orizzontale e lo scafo di un'imbarcazione in un singolo punto. È possibile misurare l'angolo di deadrise con un'applicazione per smartphone, un mirino angolare, un goniometro o una livella digitale. In alternativa, chiedere al produttore dell'imbarcazione qual è l'angolo di deadrise del punto specifico sullo scafo della propria imbarcazione.

**NOTA:** un'imbarcazione può avere diversi angoli di deadrise in base alla forma dello scafo. Misurare l'angolo di deadrise esclusivamente nella posizione in cui si intende installare il trasduttore.

#### *Note sul serbatoio interno*

- Su uno scafo con angolo di inclinazione tra 0 e 3 gradi, è necessario installare il serbatoio con indicazione 0°.
- Su uno scafo con angolo di inclinazione tra 4 e 8 gradi, è necessario installare il serbatoio con indicazione 5°.
- Su uno scafo con angolo di inclinazione tra 9 e 16 gradi, è necessario installare il serbatoio con indicazione 12°.
- Su uno scafo con angolo di inclinazione tra 17 e 25 gradi, è necessario installare il serbatoio con indicazione 20°.

#### **Verifica della posizione di montaggio**

Prima di montare definitivamente il trasduttore, è necessario verificare l'angolo di barra della superficie di installazione con l'imbarcazione in acqua.

**1** Inserire il trasduttore in un sacchetto di plastica sottile.

- **2** Riempire il sacchetto di acqua fino a coprire la parte inferiore del trasduttore e chiudere il sacchetto con una lampo.
- **3** Inumidire la superficie dello scafo.
- **4** Posizionare il trasduttore all'interno del sacchetto sulla superficie di installazione.
- **5** Osservare l'angolo di barra del trasduttore sul chartplotter o fishfinder.
- **6** Se il trasduttore non funziona come previsto, selezionare una nuova posizione di montaggio e ripetere i passi da 3 a 5.

## **Installazione del serbatoio interno e del trasduttore**

Prima di installare il serbatoio interno e il trasduttore, è necessario immaginare l'angolo di deadrise (*Angolo di deadrise*, pagina 1), quindi selezionare il serbatoio che consenta l'installazione più a filo possibile del trasduttore.

- **1** Carteggiare la superficie di montaggio (*Verifica della posizione di montaggio*, pagina 1) con carta vetrata a grana 220.
- **2** Pulire la superficie di montaggio con alcool.
- **3** Applicare del sigillante anti-corrosione  $\theta$  sulla parte inferiore del serbatoio.

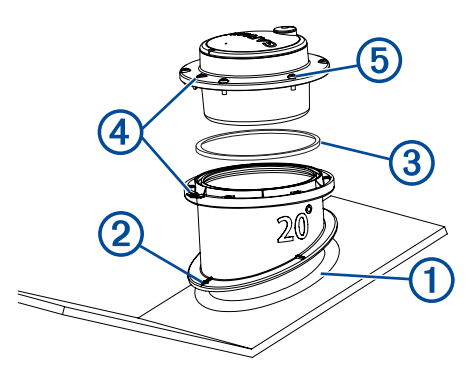

- **4** Posizionare il serbatoio nello scafo con la parte superiore a filo con la linea di galleggiamento e con la freccia  $\oslash$  puntata verso la chiglia.
- **5** Quando il sigillante è asciutto, inserire l'anello circolare 3 nell'incavo del serbatoio.
- **6** Riempire il serbatoio con antigelo marino/RV o con olio minerale.
- **7** Inserire il trasduttore nel serbatoio, allineando la freccia sul trasduttore e la scanalatura sul serbatoio 4
- **8** Con le viti in dotazione, fissare il trasduttore **6** al serbatoio. **NOTA:** non serrare eccessivamente le viti.
- **9** Passare il cavo e collegare il trasduttore al chartplotter o al fishfinder.

## **Aggiornamento software**

All'atto dell'installazione o aggiungendo un accessorio al sistema esistente, potrebbe essere necessario dover aggiornare il software del prodotto.

#### **Caricamento del nuovo software su una scheda di memoria**

Copiare l'aggiornamento software su una scheda di memoria con un computer che utilizza il software Windows® .

**NOTA:** contattare l'assistenza clienti Garmin® per ordinare una scheda di aggiornamento software precaricata, nel caso in cui il computer non disponga del software Windows.

**1** Inserire una scheda di memoria nel relativo alloggiamento sul computer.

- **2** Visitare il sito Web [www.garmin.com/support/software/marine](http://www.garmin.com/support/software/marine.html) [.html.](http://www.garmin.com/support/software/marine.html)
- **3** Selezionare **Download** accanto al pacchetto software che corrisponde al dispositivo.
- **4** Leggere e accettare i termini.
- **5** Selezionare **Download**.
- **6** Se necessario, selezionare **Corsa**.
- **7** Se necessario, selezionare l'unità associata alla scheda di memoria, quindi selezionare **Successivo** > **Fine**.

#### **Aggiornamento del software del dispositivo**

Per poter aggiornare il software, è necessario utilizzare una scheda d'aggiornamento software o caricare l'ultima versione software su una scheda di memoria.

- **1** Accendere il chartplotter.
- **2** Una volta visualizzata la schermata principale, inserire la cartuccia d'aggiornamento del lettore cartografico.

**NOTA:** per poter visualizzare le istruzioni di aggiornamento del software, è necessario avviare il dispositivo completamente prima di inserire la scheda.

- **3** Seguire le istruzioni visualizzate sullo schermo.
- **4** Attendere qualche minuto che il processo di aggiornamento software sia completato.
- **5** Quando richiesto, lasciare inserita la scheda di memoria e riavviare manualmente il chartplotter.
- **6** Rimuovere la scheda di memoria.

**NOTA:** se la cartuccia d'aggiornamento viene rimossa prima del riavvio completo del dispositivo, l'aggiornamento software non viene completato.

Garmin® e il logo Garmin sono marchi di Garmin Ltd. o società affiliate, registrati negli Stati Uniti e in altri Paesi. L'uso di tali marchi non è consentito senza consenso esplicito da parte di Garmin.